# Course Outline COMP7139 Game Programming (4) Study Program Computer Science Effective Date 01 September 2017

### 1. Course Description

This course provides an introduction about programming games in Unity. The students will learn about fundamental component system underlying in Unity such as write and execute basic scripts, create the assets, developing graphics in 2D and 3D games, adding interactive devices and items within the game, and building the final app also deploy to other platform. The Game Design Course is the prerequisite for this course.

### 2. Graduate Competency

Each course in the study program contributes to the graduate competencies that are divided into employability and entrepreneurial skills and study program specific outcomes, in which students need to have demonstrated by the time they complete their course.

BINUS University employability and entrepreneurial skills consist of planning and organizing, problem solving and decision making, self management, team work, communication, and initiative and enterprise.

### 2.1. Employability and Entrepreneurial Skills

| Aspect                               | Key Behaviour |  |  |  |  |
|--------------------------------------|---------------|--|--|--|--|
|                                      |               |  |  |  |  |
| 2.2. Study Program Specific Outcomes | J ONIVERSITI  |  |  |  |  |

### Study Program Specific Outcomes

Able to construct a solution by applying current technologies

Able to classify criteria and specifications appropriate to specific problems, plan strategies for their solution and construct software system development

### 3. Topics

- Introduction to Unity Programming
- 3D space
- · Sound Effects and Music
- Graphics
- Design 2D GUI in a 3D Game
- Third Person 3D Game
- Memory Game
- Interactive Devices and items
- Workshop
- Enemies and Projectiles to the 3D Game
- · Connect Game to the Internet
- Creative and Expressive Play
- Deploy to players' device
- Game Play
- Game Prototype

### 4. Learning Outcomes

On successful completion of this course, student will be able to:

- LO 1: Explain game development in Unity Programming
- LO 2: Apply techniques in 2D and 3D game programming
- · LO 3: Design User Interface for Game Development
- LO 4: Deploy game application using Unity

### 5. Teaching And Learning Strategies

In this course, the lecturers might deploy several teaching learning strategies, including Demonstration, Project Work, Group Presentation, Lecture, and Individual Exercises.

### 6. Textbooks and Other Resources

### 6.1 Textbooks

1. Joseph Hocking. (2015). Unity in action : multiplatform game development in C#. 01. Manning. Shelter Island. ISBN: 9781617292323.

The book in the first list is a must to have for each student.

# 6.2 Other Resources

- 1. Why You Need Game Engine
- 2. http://lmscontent.binus.ac.id/digitalcontent/periode%201710/DC%20COMP7139%20-%20Cara%20Membuat%20Trees%20di%20Unity3D.zip
- 3. http://lmscontent.binus.ac.id/digitalcontent/periode 1710/DC COMP7139 Game Programming\_Cara Membuat Terrain di Unity3D.zip
- 4. http://unity3d.com/learn/tutorials/topics/scripting/interfaces
- 5. http://unity3d.com/learn/resources/finding-fun-prototyping
- 6. http://www.oecd.org/edu/ceri/39414829.pdf
- 7. http://www.raywenderlich.com/86040/creating-cross-platform-multiplayer-game-unity-part-1
- 8. http://www.raywenderlich.com/88078/creating-cross-platform-multiplayer-game-unity-part-3
- 9. http://www.raywenderlich.com/87042/creating-cross-platform-multi-player-game-unity-part-2
- 10. http://gamedevelopment.tutsplus.com/tutorials/how-to-save-and-load-your-players-progress-in-unity--cms-20934
  - 11. http://unity3d.com/learn/tutorials/modules/intermediate/scripting/coding-practices
  - 12. http://docs.unity3d.com/ScriptReference/WWW.html
  - 13. http://docs.unity3d.com/Manual/UNetInternetServicesOverview.html
  - 14. http://docs.unity3d.com/Manual/Example-CreatingaBillboardPlane.html
  - 15. http://unity3d.com/learn/tutorials/projects/survival-shooter/more-enemies
  - 16. http://addcomponent.com/lesson-4-shooting-stuff-with-unity-3d-raycasting/
  - 17. http://www.gamedev.net/articles/game-design/game-design-and-theory/character-development-in-videogames-r3624
  - 18. http://unity3d.com/learn/tutorials/projects/2d-roguelike-tutorial/writing-game-manager
  - 19. http://unity3d.com/learn/tutorials/modules/beginner/live-training-archive/scriptable-objects
  - 20. http://github.com/TogetherGames/Public-Unity-CSharp/wiki/Creating-a-Simple-Memory-Game-%5BTutorial%5D
  - 21. http://unity3d.com/learn/tutorials/topics/2d-game-creation
  - 22. http://gamedevacademy.org/unity-3d-first-and-third-person-view-tutorial/
  - 23. http://unity3d.com/learn/tutorials/projects/stealth-tutorial-4x-only/player-animator-controller
  - 24. http://www.gamasutra.com/view/feature/131774/toward\_programmer\_interactivity\_php
  - 25. http://unity3d.com/learn/tutorials/modules/beginner/live-training-archive/creating-a-scene-menu
  - 26. http://www.indiedb.com/tutorials/how-to-generate-sky-visuals-in-unity-5
  - 27. http://docs.unity3d.com/Manual/class-TextureImporter.html
  - 28. http://docs.unity3d.com/ScriptReference/AudioSource.Play.html
  - 29. http://answers.unity3d.com/questions/781870/understanding-unitys-coordinate-system.html
  - 30. http://www.informit.com/articles/article.aspx?p=2031153
  - 31. http://unity3d.com/learn/tutorials/topics/scripting/coding-unity-absolute-beginner

# 7. Schedule

# Theory

|   | Session/<br>Mode | Related<br>LO | Topics                                                                                                    | References                                                                                                    |
|---|------------------|---------------|----------------------------------------------------------------------------------------------------|----------------------------------------------------------------------------------------------------|
|   | 1<br>F2F         | LO 1          | Introduction to Unity Programming<br>- Why is Unity<br>- Use Unity<br>- Code in Unity Programming                                                                                                    | <ul> <li>Introduction to Unity<br/>Programming</li> <li>Unity in action : multiplatform<br/>game development in C#,<br/>Chapter 1</li> <li>Why You Need Game<br/>Engine</li> <li>Coding in Unity for the<br/>Absolute Beginner,<br/>http://unity3d.com/learn/tutori<br/>als/topics/scripting/coding-<br/>unity-absolute-beginner</li> <li>Why You Should Be Using<br/>the Unity Game Engine,<br/>http://www.informit.com/articl<br/>es/article.aspx?p=2031153</li> </ul>                                                                                                    |
| - | 2<br>F2F         | LO 1          | <ul> <li>3D space</li> <li>Understanding 3D Coordinator space</li> <li>Place object in the scene</li> <li>Writing code</li> <li>MouseLook</li> <li>Keyboard input component : first-person controls</li> </ul> | <ul> <li>3D Space</li> <li>Unity in action : multiplatform<br/>game development in C#,<br/>Chapter 2</li> <li>Unity - Game Development<br/>(3d Space - Trees),<br/>http://lmscontent.binus.ac.id/<br/>digitalcontent/periode%2017<br/>10/DC%20COMP7139%20-<br/>%20Cara%20Membuat%20T<br/>rees%20di%20Unity3D.zip</li> <li>Unity - Game Development<br/>(3d Space - Graphic &amp;<br/>Terrain),<br/>http://lmscontent.binus.ac.id/<br/>digitalcontent/periode<br/>1710/DC COMP7139 -<br/>Game Programming_Cara<br/>Membuat Terrain di<br/>Unity3D.zip</li> <li>Understanding Unity's<br/>coordinate system,<br/>http://answers.unity3d.com/q<br/>uestions/781870/understandi<br/>ng-unitys-coordinate-<br/>system.html</li> </ul> |
|   | 3<br>F2F         | LO 3          | Sound Effects and Music<br>- Importing sound effects<br>- Playing sound effects<br>- Audio control interface<br>- Background music                                                                             | <ul> <li>Sound Effects and Music</li> <li>Unity in action : multiplatform<br/>game development in C#,<br/>Chapter 10</li> <li>AudioSource.Play,<br/>http://docs.unity3d.com/Scrip<br/>tReference/AudioSource.Pla<br/>y.html</li> <li>Interface,<br/>http://unity3d.com/learn/tutori<br/>als/topics/scripting/interfaces</li> </ul>                                                                                                    |
|   | 4<br>F2F         | LO 3          | Sound Effects and Music<br>- Importing sound effects                                                                                                    | <ul> <li>Sound Effects and Music</li> <li>Unity in action : multiplatform</li> </ul>                                                                                                    |

|   |          |              | <ul> <li>Playing sound effects</li> <li>Audio control interface</li> <li>Background music</li> </ul>                                                                                                  | game development in C#,<br>Chapter 10<br>- AudioSource.Play,<br>http://docs.unity3d.com/Scrip<br>tReference/AudioSource.Pla<br>y.html<br>- Interface,<br>http://unity3d.com/learn/tutori<br>als/topics/scripting/interfaces                                                                                                    |
|---|----------|--------------|----------------------------------------------------------------------------------------------------|----------------------------------------------------------------------------------------------------|
|   | 5<br>F2F | LO 2<br>LO 3 | Graphics<br>- Understanding art assets<br>- Building basic 3D Scenery<br>- Texture the scene with 2D Images<br>- Generating Sky visuals<br>- The Custom 3D Models<br>- Effects using Particle Systems | <ul> <li>Graphics</li> <li>Unity in action : multiplatform<br/>game development in C#,<br/>Chapter 4</li> <li>How to Generate Sky Visuals<br/>in Unity 5,<br/>http://www.indiedb.com/tutori<br/>als/how-to-generate-sky-<br/>visuals-in-unity-5</li> <li>2D Textures,<br/>http://docs.unity3d.com/Man<br/>ual/class-<br/>TextureImporter.html</li> </ul>                                                                                                    |
| 0 | 6<br>F2F | LO 2<br>LO 3 | Graphics<br>- Understanding art assets<br>- Building basic 3D Scenery<br>- Texture the scene with 2D Images<br>- Generating Sky visuals<br>- The Custom 3D Models<br>- Effects using Particle Systems | <ul> <li>Graphics</li> <li>Unity in action : multiplatform<br/>game development in C#,<br/>Chapter 4</li> <li>How to Generate Sky Visuals<br/>in Unity 5,<br/>http://www.indiedb.com/tutori<br/>als/how-to-generate-sky-<br/>visuals-in-unity-5</li> <li>2D Textures,<br/>http://docs.unity3d.com/Man<br/>ual/class-<br/>TextureImporter.html</li> </ul>                                                                                                    |
|   | 7<br>F2F | LO 2<br>LO 3 | Design 2D GUI in a 3D Game<br>- Setting up GUI Display<br>- Programming interactivity<br>- Integrating event system                                                                                   | <ul> <li>Design 2D GUI in a 3D<br/>Game</li> <li>Unity in action : multiplatform<br/>game development in C#,<br/>Chapter 6</li> <li>Toward Programmer<br/>Interactivity: Writing Games<br/>In Modern Programming<br/>Languages,<br/>http://www.gamasutra.com/vi<br/>ew/feature/131774/toward_p<br/>rogrammer_interactivityphp</li> <li>Creating a scene selection<br/>menu,<br/>http://unity3d.com/learn/tutori<br/>als/modules/beginner/live-<br/>training-archive/creating-a-<br/>scene-menu</li> </ul> |
|   | 8<br>F2F | LO 2<br>LO 3 | Design 2D GUI in a 3D Game<br>- Setting up GUI Display<br>- Programming interactivity<br>- Integrating event system                                                                                   | <ul> <li>Design 2D GUI in a 3D<br/>Game</li> <li>Unity in action : multiplatform<br/>game development in C#,<br/>Chapter 6</li> <li>Toward Programmer<br/>Interactivity: Writing Games</li> </ul>                                                                                                    |

|   |           |              | 1                                                                                                    |                                                                                                    |
|---|-----------|--------------|----------------------------------------------------------------------------------------------------|----------------------------------------------------------------------------------------------------|
|   |           |              |                                                                                                    | In Modern Programming<br>Languages,<br>http://www.gamasutra.com/vi<br>ew/feature/131774/toward_p<br>rogrammer_interactivityphp<br>- Creating a scene selection<br>menu,<br>http://unity3d.com/learn/tutori<br>als/modules/beginner/live-<br>training-archive/creating-a-<br>scene-menu                                                                                                    |
|   | 9<br>F2F  | LO 2<br>LO 4 | <ul> <li>Third Person 3D Game</li> <li>Adjust Camera View</li> <li>Programming Camera-relative movement<br/>controls</li> <li>Jump action</li> <li>Animation on player</li> </ul> | <ul> <li>Third Person 3D Game</li> <li>Unity in action : multiplatform<br/>game development in C#,<br/>Chapter 7</li> <li>Unity 3D First and Third<br/>Person View Tutorial,<br/>http://gamedevacademy.org/<br/>unity-3d-first-and-third-<br/>person-view-tutorial/</li> <li>Player Animator Controller,<br/>http://unity3d.com/learn/tutori<br/>als/projects/stealth-tutorial-<br/>4x-only/player-animator-<br/>controller</li> </ul> |
| • | 10<br>F2F | LO 2<br>LO 4 | <ul> <li>Third Person 3D Game</li> <li>Adjust Camera View</li> <li>Programming Camera-relative movement controls</li> <li>Jump action</li> <li>Animation on player</li> </ul>     | <ul> <li>Third Person 3D Game</li> <li>Unity in action : multiplatform<br/>game development in C#,<br/>Chapter 7</li> <li>Unity 3D First and Third<br/>Person View Tutorial,<br/>http://gamedevacademy.org/<br/>unity-3d-first-and-third-<br/>person-view-tutorial/</li> <li>Player Animator Controller,<br/>http://unity3d.com/learn/tutori<br/>als/projects/stealth-tutorial-<br/>4x-only/player-animator-<br/>controller</li> </ul> |
|   | 11<br>F2F | LO 2<br>LO 4 | Memory Game<br>- Setting for 2D graphics<br>- Build a card object<br>- Displaying the various card images<br>- Making and scoring matches                                         | <ul> <li>Memory Game</li> <li>Unity in action : multiplatform<br/>game development in C#,<br/>Chapter 5</li> <li>Creating a Simple Memory<br/>Game [Tutorial],<br/>http://github.com/TogetherG<br/>ames/Public-Unity-<br/>CSharp/wiki/Creating-a-<br/>Simple-Memory-Game-<br/>%5BTutorial%5D</li> <li>2D Game Creation,<br/>http://unity3d.com/learn/tutori<br/>als/topics/2d-game-creation</li> </ul>                                 |
|   | 12<br>F2F | LO 2<br>LO 4 | Memory Game - Setting for 2D graphics - Build a card object - Displaying the various card images - Making and scoring matches                                                     | <ul> <li>Memory Game</li> <li>Unity in action : multiplatform<br/>game development in C#,<br/>Chapter 5</li> <li>Creating a Simple Memory<br/>Game [Tutorial],<br/>http://github.com/TogetherG</li> </ul>                                                                                                    |

|   | · · · · · · · · · · · · · · · · · · · |                              |                                                                                                    | ( <b>-</b>                                                                                                    |
|---|---------------------------------------|------------------------------|----------------------------------------------------------------------------------------------------|----------------------------------------------------------------------------------------------------|
|   |                                       |                              |                                                                                                    | ames/Public-Unity-<br>CSharp/wiki/Creating-a-<br>Simple-Memory-Game-<br>%5BTutorial%5D<br>- 2D Game Creation,<br>http://unity3d.com/learn/tutori<br>als/topics/2d-game-creation                                                                                                    |
| 0 | 13<br>F2F                             | LO 3                         | Interactive Devices and items - Creating doors and other devices - Interacting with objects - Managing inventory data and game state - Inventory UI for using and equipping items   | <ul> <li>Interactive Devices and<br/>Items</li> <li>Unity in action : multiplatform<br/>game development in C#,<br/>Chapter 8</li> <li>Introduction to Scriptable<br/>Objects,<br/>http://unity3d.com/learn/tutori<br/>als/modules/beginner/live-<br/>training-archive/scriptable-<br/>objects</li> <li>Writing the Game Manager,<br/>http://unity3d.com/learn/tutori<br/>als/projects/2d-roguelike-<br/>tutorial/writing-game-<br/>manager</li> </ul> |
|   | 14<br>F2F                             | LO 1<br>LO 2<br>LO 3<br>LO 4 | Workshop<br>- Create Game Design using GDD<br>- Character Development                                                                                                    | <ul> <li>Workshop</li> <li>Unity in action : multiplatform<br/>game development in C#,<br/>Chapter 1- 8</li> <li>Character development,<br/>http://www.gamedev.net/artic<br/>les/game-design/game-<br/>design-and-theory/character-<br/>development-in-video-<br/>games-r3624</li> </ul>                                                                                                    |
|   | 15<br>F2F                             | LO 2<br>LO 4                 | Enemies and Projectiles to the 3D Game<br>- Shooting via raycasts<br>- Scripting reactive targets<br>- Basic AI<br>- Spawning Enemy prefabs<br>- Shooting via instantiating objects | <ul> <li>Enemies and Projectiles to<br/>the 3D Game</li> <li>Unity in action : multiplatform<br/>game development in C#,<br/>Chapter 3</li> <li>Lesson 4: Shooting with<br/>Unity 3d raycasting,<br/>http://addcomponent.com/les<br/>son-4-shooting-stuff-with-<br/>unity-3d-raycasting/</li> <li>Spawning Enemies,<br/>http://unity3d.com/learn/tutori<br/>als/projects/survival-<br/>shooter/more-enemies</li> </ul>                                 |
|   | 16<br>F2F                             | LO 2<br>LO 4                 | Enemies and Projectiles to the 3D Game<br>- Shooting via raycasts<br>- Scripting reactive targets<br>- Basic AI<br>- Spawning Enemy prefabs<br>- Shooting via instantiating objects | <ul> <li>Enemies and Projectiles to<br/>the 3D Game</li> <li>Unity in action : multiplatform<br/>game development in C#,<br/>Chapter 3</li> <li>Lesson 4: Shooting with<br/>Unity 3d raycasting,<br/>http://addcomponent.com/les<br/>son-4-shooting-stuff-with-<br/>unity-3d-raycasting/</li> <li>Spawning Enemies,<br/>http://unity3d.com/learn/tutori<br/>als/projects/survival-</li> </ul>                                                          |

|   |           |                      |                                                                                                    | shooter/more-enemies                                                                                                    |
|---|-----------|----------------------|----------------------------------------------------------------------------------------------------|----------------------------------------------------------------------------------------------------|
|   | 17<br>F2F | LO 4                 | Connect Game to the Internet<br>- Creating an outdoor scene<br>- Download data from an internet service<br>- Adding a networked billboard<br>- Posting data to a web server                                                                                                    | <ul> <li>Connect Game to the<br/>Internet</li> <li>Unity in action : multiplatform<br/>game development in C#,<br/>Chapter 9</li> <li>Simple access to web pages,<br/>http://docs.unity3d.com/Scrip<br/>tReference/WWW.html</li> <li>Internet Services,<br/>http://docs.unity3d.com/Man<br/>ual/UNetInternetServicesOve<br/>rview.html</li> <li>Example - Creating a<br/>Billboard Plane,<br/>http://docs.unity3d.com/Man<br/>ual/Example-<br/>CreatingaBillboardPlane.html</li> </ul>       |
| 0 | 18<br>F2F | LO 4                 | Connect Game to the Internet<br>- Creating an outdoor scene<br>- Download data from an internet service<br>- Adding a networked billboard<br>- Posting data to a web server                                                                                                    | <ul> <li>Connect Game to the<br/>Internet</li> <li>Unity in action : multiplatform<br/>game development in C#,<br/>Chapter 9</li> <li>Simple access to web pages,<br/>http://docs.unity3d.com/Scrip<br/>tReference/WWW.html</li> <li>Internet Services,<br/>http://docs.unity3d.com/Man<br/>ual/UNetInternetServicesOve<br/>rview.html</li> <li>Example - Creating a<br/>Billboard Plane,<br/>http://docs.unity3d.com/Man<br/>ual/Example-<br/>CreatingaBillboardPlane.html</li> </ul>       |
|   | 19<br>F2F | LO 2<br>LO 3<br>LO 4 | <ul> <li>Creative and Expressive Play</li> <li>Assembling assets and code from multiple projects</li> <li>Programming point-and-click controls</li> <li>Replacing the old GUI with a new interface</li> <li>Developing the overarching game structure</li> <li>Handling the player's progression</li> </ul> | <ul> <li>Creative and Expressive<br/>Play</li> <li>Unity in action : multiplatform<br/>game development in C#,<br/>Chapter 11</li> <li>Good Coding Practices in<br/>Unity,<br/>http://unity3d.com/learn/tutori<br/>als/modules/intermediate/scri<br/>pting/coding-practices</li> <li>How to Save and Load Your<br/>Players' Progress in Unity,<br/>http://gamedevelopment.tuts<br/>plus.com/tutorials/how-to-<br/>save-and-load-your-players-<br/>progress-in-unitycms-<br/>20934</li> </ul> |
|   | 20<br>F2F | LO 2<br>LO 3<br>LO 4 | <ul> <li>Creative and Expressive Play</li> <li>Assembling assets and code from multiple projects</li> <li>Programming point-and-click controls</li> <li>Replacing the old GUI with a new interface</li> <li>Developing the overarching game structure</li> <li>Handling the player's progression</li> </ul> | <ul> <li>Creative and Expressive<br/>Play</li> <li>Unity in action : multiplatform<br/>game development in C#,<br/>Chapter 11</li> <li>Good Coding Practices in<br/>Unity,<br/>http://unity3d.com/learn/tutori</li> </ul>                                                                                                    |

|   |           |      |                                                                                                    | <ul> <li>als/modules/intermediate/scripting/coding-practices</li> <li>How to Save and Load Your Players' Progress in Unity,<br/>http://gamedevelopment.tuts plus.com/tutorials/how-to-save-and-load-your-players-progress-in-unitycms-20934</li> </ul>                                                                                                    |
|---|-----------|------|----------------------------------------------------------------------------------------------------|----------------------------------------------------------------------------------------------------|
| 0 | 21<br>F2F | LO 4 | Deploy to players' device<br>- Building for the desktop<br>- Building for mobile apps                           | <ul> <li>Deploy to player's device</li> <li>Unity in action : multiplatform<br/>game development in C#,<br/>Chapter 12</li> <li>Creating a Cross-Platform<br/>Multi-Player Game in Unity<br/>— Part 3,<br/>http://www.raywenderlich.co<br/>m/88078/creating-cross-<br/>platform-multiplayer-game-<br/>unity-part-3</li> <li>Creating a Cross-Platform<br/>Multiplayer Game in Unity —<br/>Part 1,<br/>http://www.raywenderlich.co<br/>m/86040/creating-cross-<br/>platform-multiplayer-game-<br/>unity-part-1</li> <li>Creating a Cross-Platform<br/>Multi-Player Game in Unity<br/>— Part 2,<br/>http://www.raywenderlich.co<br/>m/87042/creating-cross-<br/>platform-multi-player-game-<br/>unity-part-2</li> </ul> |
|   | 22<br>F2F | LO 4 | Deploy to players' device<br>- Building for the desktop<br>- Building for the web<br>- Building for mobile apps | <ul> <li>Deploy to player's device</li> <li>Unity in action : multiplatform<br/>game development in C#,<br/>Chapter 12</li> <li>Creating a Cross-Platform<br/>Multi-Player Game in Unity<br/>— Part 3,<br/>http://www.raywenderlich.co<br/>m/88078/creating-cross-<br/>platform-multiplayer-game-<br/>unity-part-3</li> <li>Creating a Cross-Platform<br/>Multiplayer Game in Unity —<br/>Part 1,<br/>http://www.raywenderlich.co<br/>m/86040/creating-cross-<br/>platform-multiplayer-game-<br/>unity-part-1</li> <li>Creating a Cross-Platform<br/>Multi-Player Game in Unity<br/>— Part 2,<br/>http://www.raywenderlich.co<br/>m/87042/creating-cross-<br/>platform-multi-player-game-</li> </ul>                  |
|   | 23        | LO 2 | Game Play                                                                                                    | unity-part-2<br>- Game Play                                                                                                    |
|   | -         |      | - ,                                                                                                    | ····· <b>y</b>                                                                                                    |

|        | F2F       | LO 3<br>LO 4                 | <ul> <li>Review</li> <li>Project Completion</li> </ul>     |       | <ul> <li>Unity in action : multiplatform<br/>game development in C#,<br/>Chapter 1 - 12</li> <li>Game Play and game<br/>Mechanic design : A key to<br/>quality in Videogames,<br/>http://www.oecd.org/edu/ceri/<br/>39414829.pdf</li> </ul>                    |
|--------|-----------|------------------------------|------------------------------------------------------------|-------|----------------------------------------------------------------------------------------------------|
|        | 24<br>F2F | LO 2<br>LO 3<br>LO 4         | Game Play<br>- Review<br>- Project Completion              |       | <ul> <li>Game Play</li> <li>Unity in action : multiplatform<br/>game development in C#,<br/>Chapter 1 - 12</li> <li>Game Play and game<br/>Mechanic design : A key to<br/>quality in Videogames,<br/>http://www.oecd.org/edu/ceri/<br/>39414829.pdf</li> </ul> |
|        | 25<br>F2F | LO 1<br>LO 2<br>LO 3<br>LO 4 | Game Prototype<br>- Presentation Project<br>- Project Demo |       | <ul> <li>Game Prototype</li> <li>Unity in action : multiplatform<br/>game development in C#,<br/>Chapter 1 - 12</li> <li>Finding the Fun in<br/>Prototyping,<br/>http://unity3d.com/learn/reso<br/>urces/finding-fun-prototyping</li> </ul>                    |
| 0      | 26<br>F2F | LO 1<br>LO 2<br>LO 3<br>LO 4 | Game Prototype<br>- Presentation Project<br>- Project Demo |       | <ul> <li>Game Prototype</li> <li>Unity in action : multiplatform<br/>game development in C#,<br/>Chapter 1 - 12</li> <li>Finding the Fun in<br/>Prototyping,<br/>http://unity3d.com/learn/reso<br/>urces/finding-fun-prototyping</li> </ul>                    |
| 8. Eva | luation   | В                            | INUS                                                       | UNIVE | RSITY                                                                                                    |

# Theory

| Assessment Activity | Woight | Learning Outcomes |              |              |              |  |
|---------------------|--------|-------------------|--------------|--------------|--------------|--|
| Assessment Activity | Weight | 1                 | 2            | 3            | 4            |  |
| Assignment          | 40%    | $\checkmark$      | $\checkmark$ | $\checkmark$ | $\checkmark$ |  |
| Final Exam          | 60%    | $\checkmark$      | $\checkmark$ | $\checkmark$ | $\checkmark$ |  |

# Practicum -

# **Final Evaluation Score**

| Aspects   | Weight |
|-----------|--------|
| Theory    | 100%   |
| Practicum | 0%     |

# 9. A. Assessment Rubric (Study Program Specific Outcomes)

| [ |      |                                                                      | Proficiency Level                                                                                                    |                                                                                                    |                                                                                             |                                                                                        |  |
|---|------|----------------------------------------------------------------------|----------------------------------------------------------------------------------------------------|----------------------------------------------------------------------------------------------------|---------------------------------------------------------------------------------------------|----------------------------------------------------------------------------------------|--|
|   | LO   | Indicators                                                           | Excellent<br>(85 – 100)                                                                                                    | Good<br>(75 – 84)                                                                                                    | Average<br>(65 – 74)                                                                        | Poor<br>(<= 64)                                                                        |  |
|   |      | 1.1. Ability to explain the concept of the<br>Unity Programming      | Concepts<br>are relevant<br>and clearly<br>stated                                                                           | Concepts are<br>competent                                                                                                    | Concepts<br>are<br>incompetent                                                              | Concepts<br>are<br>inadequate                                                          |  |
|   | LO 1 | 1.2. Ability to explain the game development process                 | Concepts<br>and process<br>are relevant<br>and clearly<br>stated                                                            | Concepts and<br>process<br>Concepts and<br>process                                                                              | Concepts<br>and process<br>are<br>incompetent                                               | Concepts<br>and process<br>are<br>inadequate                                           |  |
|   |      | 2.1. Ability to use 2D techniques in<br>Unity                        | The usage<br>of 2D<br>techniques<br>is more than<br>80%<br>correctly and<br>effectively to<br>solve<br>problem              | The usage of<br>2D<br>techniques is<br>more than<br>70%<br>correctly to<br>solve problem                                        | The usage<br>of 2D<br>techniques<br>is more than<br>50%<br>correctly to<br>solve<br>problem | Only 30%<br>the usage of<br>2D<br>Techniques<br>is correct to<br>solve<br>problem      |  |
| 0 | LO 2 | 2.2. Ability to use 3D techniques in Unity                           | The usage<br>of 3D<br>techniques<br>is more than<br>80%<br>correctly and<br>effectively to<br>solve<br>problem              | The usage of<br>3D<br>techniques is<br>more than<br>70%<br>correctly to<br>solve problem                                        | The usage<br>of 3D<br>techniques<br>is more than<br>50%<br>correctly to<br>solve<br>problem | Only 30%<br>the usage of<br>3D<br>Techniques<br>is correct to<br>solve<br>problem      |  |
|   |      | 3.1. Ability to design an appropriate user interface in game         | The user<br>interface in<br>game is<br>relevant                                                                             | The user<br>interface in<br>game is<br>competent                                                                                | The user<br>interface in<br>game is<br>incompetent                                          | The user<br>interface in<br>game is<br>inadequate                                      |  |
|   | LO 3 | 3.2. Ability to adding interactive devices and items within the game | The<br>interactive<br>devices and<br>items within<br>the game is<br>relevant                                                | The<br>interactive<br>devices and<br>items within<br>the game is<br>competent                                                   | The<br>interactive<br>devices and<br>items within<br>the game is<br>incompetent             | The<br>interactive<br>devices and<br>items within<br>the game is<br>inadequate         |  |
|   |      | 4.1. Ability to deploy game application using Unity                  | More than<br>80% game<br>application<br>can be<br>deploy<br>using Unity<br>correctly and<br>effectively                     | More than<br>70% game<br>application<br>can be deploy<br>using Unity<br>correctly but<br>not effectively                        | More than<br>50% game<br>application<br>can be<br>deploy<br>using Unity                     | Only 30%<br>game<br>application<br>can be<br>deploy<br>using Unity                     |  |
|   | LO 4 | 4.2. Ability to deploy game application in multiplatform             | More than<br>80% game<br>application<br>can be<br>deploy in<br>multiplatform<br>using Unity<br>correctly and<br>effectively | More than<br>70% game<br>application<br>can be deploy<br>in<br>multiplatform<br>using Unity<br>correctly but<br>not effectively | More than<br>50% game<br>application<br>can be<br>deploy in<br>multiplatform<br>using Unity | Only 30%<br>game<br>application<br>can be<br>deploy in<br>multiplatform<br>using Unity |  |

Course Outline

Checked by Prepared by D1831 - Yulyani Arifin, S.Kom., M.M. Acting as Subject Content Specialist D1831 - Yulyani Arifin, S.Kom., M.M. Acknowledged by Approved by D3690 - Derwin Suhartono, S.Kom., M.T.I. Head of Program - Computer Science D1831 - Yulyani Arifin, S.Kom., M.M. Concentration Content Coordinator

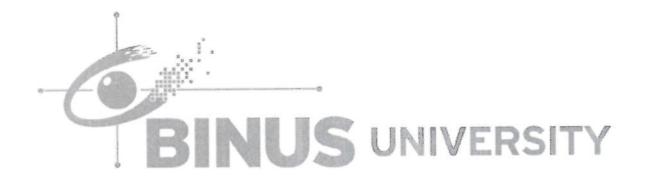